#### Quick Start Guide

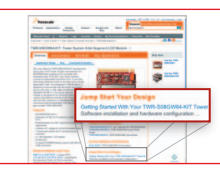

**reescale** 

### Get Started

Download the installation software and documentation under "Jump Start Your Design" at freescale.com/TWR-K20D50M.

## **Support**

Visit freescale.com/support for a list of phone numbers within your region.

## **Warranty**

Visit freescale.com/warranty for complete warranty information.

For more information, visit freescale.com/Tower Join the online Tower community at towergeeks.org

Freescale and the Freescale logo are trademarks of Freescale semiconductor, Inc., Reg. U.S. Pat. & Tm. Off. All other product or service names are the property of their respective owners. © 2012 Freescale Semiconductor, Inc.

Doc Number: TWRK20D50MQSG REV 0 Agile Number: 926-27272 REV A

# Quick Start Guide

### TWR-K20D50M

Development Kit for Kinetis 50 MHz K20 Family

TOWER SYSTEM

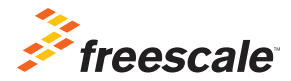

### Step-by-Step Installation Instructions

Download Software and Tools

Get the installation software and documentation under "Jump Start Your Design" at freescale.com/TWR-K20D50M.

## 2

1

### Install Software and Tools

Install the OSBDM/OS ITAG Tower Toolkit to install the OSJTAG and USB-to-Serial drivers.

### 3

### Configure the Hardware

Connect one end of the USB cable to the PC and the other end to the Power/OS ITAG mini-B connector on the TWR-K20D50M module. Allow the PC to automatically configure the USB drivers if needed.

#### Press Switches and Touch Electrodes 4

A tone will beep when SW2 or SW3 are pushed, touch the pads on E1-E2 and LEDs will turn on.

### Tilt the Board

5

6

7

Sound can be heard through the board buzzer depending on inclination angle.

### Clap or Whistle Near the Board Microphone

Your TWR-K20D50M will respond with a tone.

### Explore Further

Explore Kinetis 50 MHz devices ultra-low power modes and USB communication by conducting the additional Labs located at freescale.com/TWR-K20D50M

## Get to Know the TWR-K20D50M

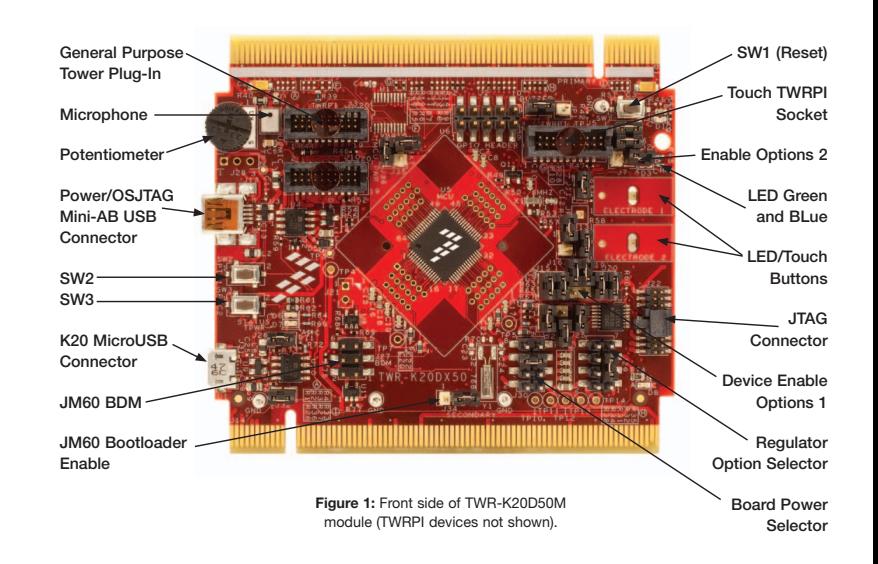

### Get to Know the TWR-K20D50M (continued)

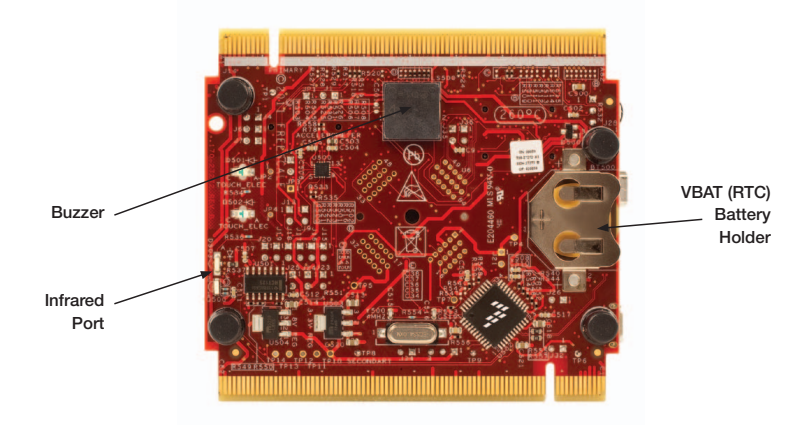

Figure 2: Back side of TWR-K20D50M module.

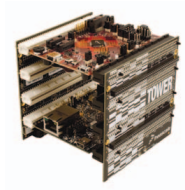

### TWR-K20D50M Freescale Tower System

The TWR-K20D50M microcontroller module is designed to work either in stand alone mode or as part of the Freescale Tower System, a modular development platform that enables rapid prototyping and tool re-use through reconfigurable hardware. Take your design to the next level and begin constructing your Tower System today by visiting freescale.com/tower for additional Tower System microcontroller modules and compatible peripherals.

## TWR-K20D50M Features

- Tower compatible microcontroller module
- MK20DX128VLH5 MCU (50 MHz, 128KB Flash, 16 KB RAM, 32 KB FlexNVM, Low power, 64LQFP package
- • Dual role USB interface with Micro-AB USB connector
- Touch Tower Plug-in Socket
- General purpose Tower Plug-in (TWRPI) socket
- On-board debug circuit MC9S08JM60 open source JTAG (OSJTAG) with virtual serial port
- Three axis accelerometer (MMA8451Q)
- Four (4) user-controllable LEDs
- Two (2) capacitive touch pads
- Two (2) user pushbutton switch
- Infrared transmit and receive
- • Potentiometer
- Microphone (ADC)
- • Buzzer
- Battery backup for RTC

#### Tools

- Freescale's CodeWarrior Development Studio for Microcontrollers v10.1 (CW-MCU10)
- IAR EWARM V6.30

## TWR-K20D50M Jumper Options

The following is a list of all the jumper options. The default installed jumper settings are shown in white text within the red boxes.

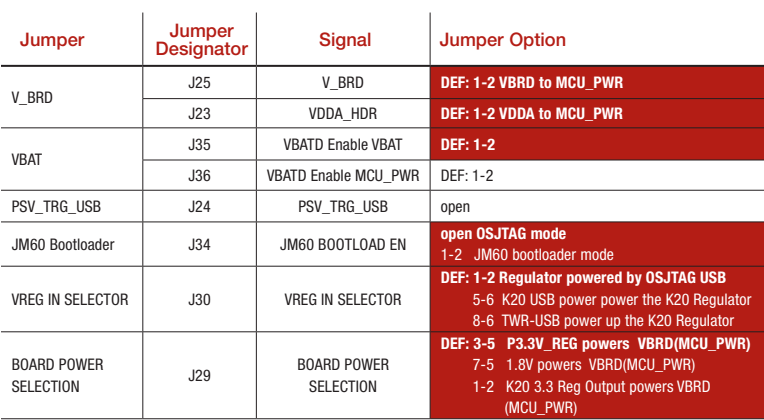

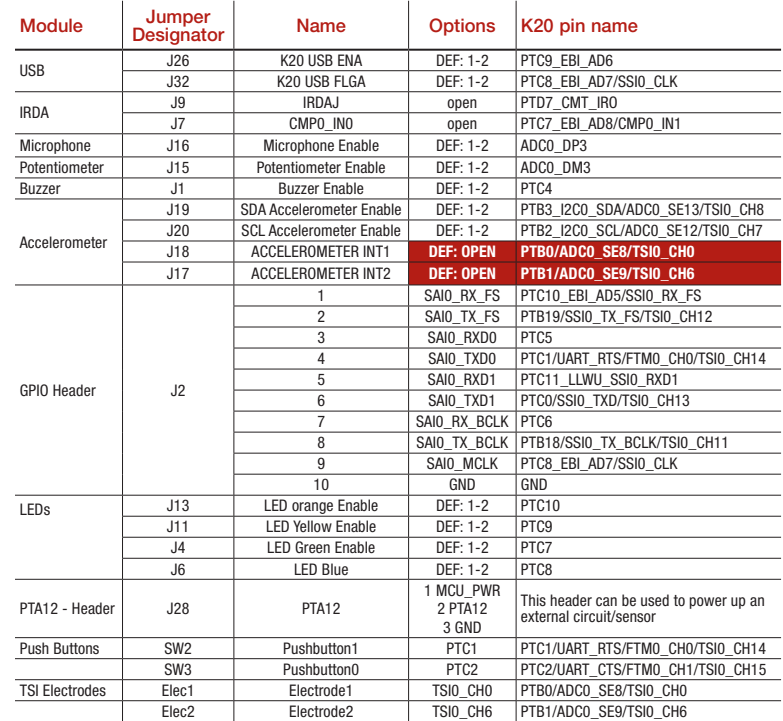

Default Configuration, Board powered by OSJTAG USB, RTC powered by PWR\_MCU